# **BAB IV**

# **HASIL DAN PEMBAHASAN**

#### **4.1. Perencanaan Kebutuhan**

Dalam hasil analisis terdapat dua SKPL, maka perancangan awal membangun visualisasi atau gambaran berupa rancangan sistem berupa UML dan rancangan tampilan UI terhadap fitur dan menu yang sesuai dengan kebutuhan pada SKPL dalam menghasilkan sistem yang berfungsi sesuai dengan kebutuhan,

#### **4.2. Desain Sistem**

Untuk perancangan aplikasi, desain yang digunakan penelitian ini yaitu *Unified Modelling Language (UML).* Hal ini dilakukan untuk memudahkan perancangan aplikasi pendataan tabungan siswa serta penggunaan UML digunakan lebih tepat dalam perancangan aplikasi bersifat *object oriented*.

### **4.2.1. Prototype**

Prototype dibangun berdasarkan pemodelan yang telah ditetapkan dengan tujuan membuat aplikasi sebagai respentasi fungsional aplikasi yang dibangun dengan melibatkan client/user untuk dapat melakukan validasi terhadap user design & fungsionalitas dan dilanjutkan dengan pengumpulan feedback dari client/user. Jika terdapat permasalan atau fungsi yang harus dilakukan perbaikan akan di bahas dan masuk dalam perbaikan user design kembali. Peneliti dalam mengumpulkan feedback menggunakan cara pengujian User Acceptance Test.

#### **4.2.1.1. Use-case Diagram**

Untuk menggambarkan hubungan antara aktor yang ada di aplikasi yang akan dibuat dengan sistem, dimana aktor terdiri dari 3 aktor yaitu Pegawai, Staf Umum dan Pimpinan sesuai dengan

#### analisis kebutuhan sistem, dapat dilihat pada gambar dibawah ini.

#### USE CASE DIAGRAM APLIKASI PENCATATAN CUTI

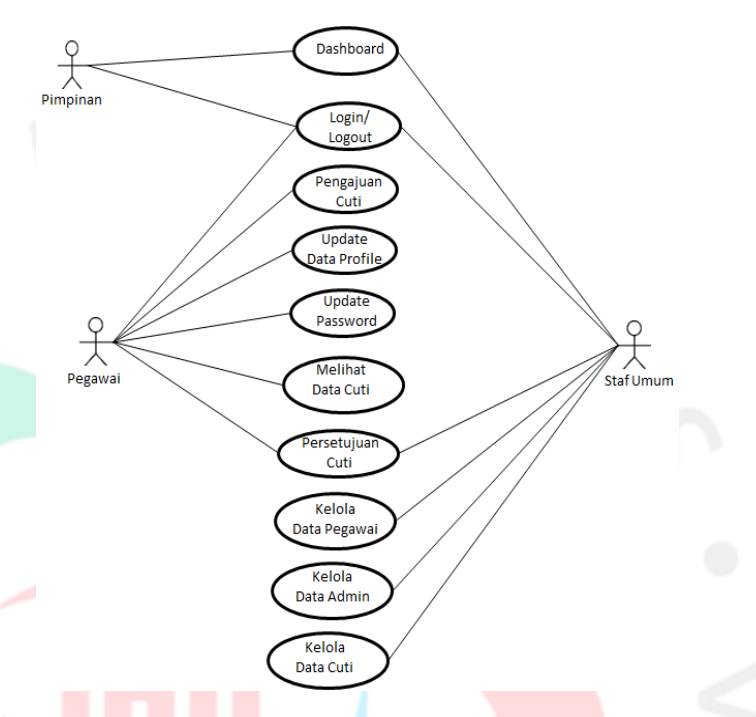

# **Gambar 1- 8.** Use-case Diagram Aplikasi Pencatatan Cuti

Pada aplikasi pendataan tabungan terdapat 3 aktor yaitu Admin, Guru dan Siswa/Siswi. Berikut penjelasan dan interaksi yang terjadi antara aktor dan sistem sebagai berikut:

• Pegawai

Aktor pegawai merupakan pengguna yang mampu melakukan pengajuan cuti dan melihat data sjearah cuti serta dapat melakukan update profil dan mengganti password.

### • Staf Umum

Aktor staf umum adalah yang bertanggung jawab dalam mengelola data pegawai, data admin, data cuti, data jenis cuti, data bagian dan memiliki kemampuan dalam

merespon pengajuan cuti pegawai.

• Pimpinan

Aktor Pimpinan merupakan pengguna yang dapat melihat Dashboard laporan cuti terhadap seluruh pegawai.

# **4.2.1.2. Spesifikasi Use-case Diagram**

Spesifikasi *usecase* diagram adalah penulis menjelaskan secara detail mengenai gambar yang terdapat pada diagram *usecase*. Berikut ini Spesifikasi Usecase Diagram:

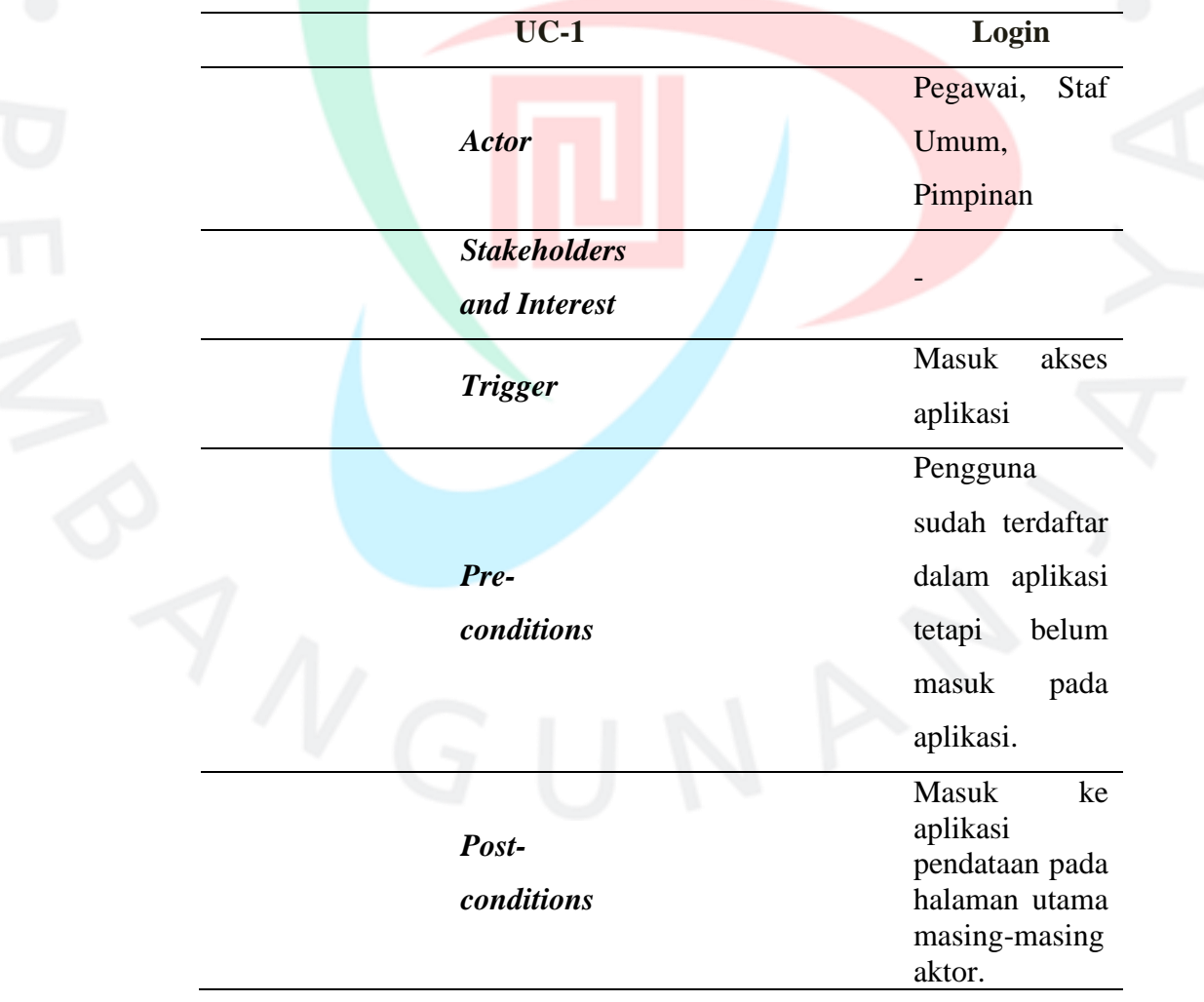

### **Tabel 1- 12.** Spesifikasi Use-case Login

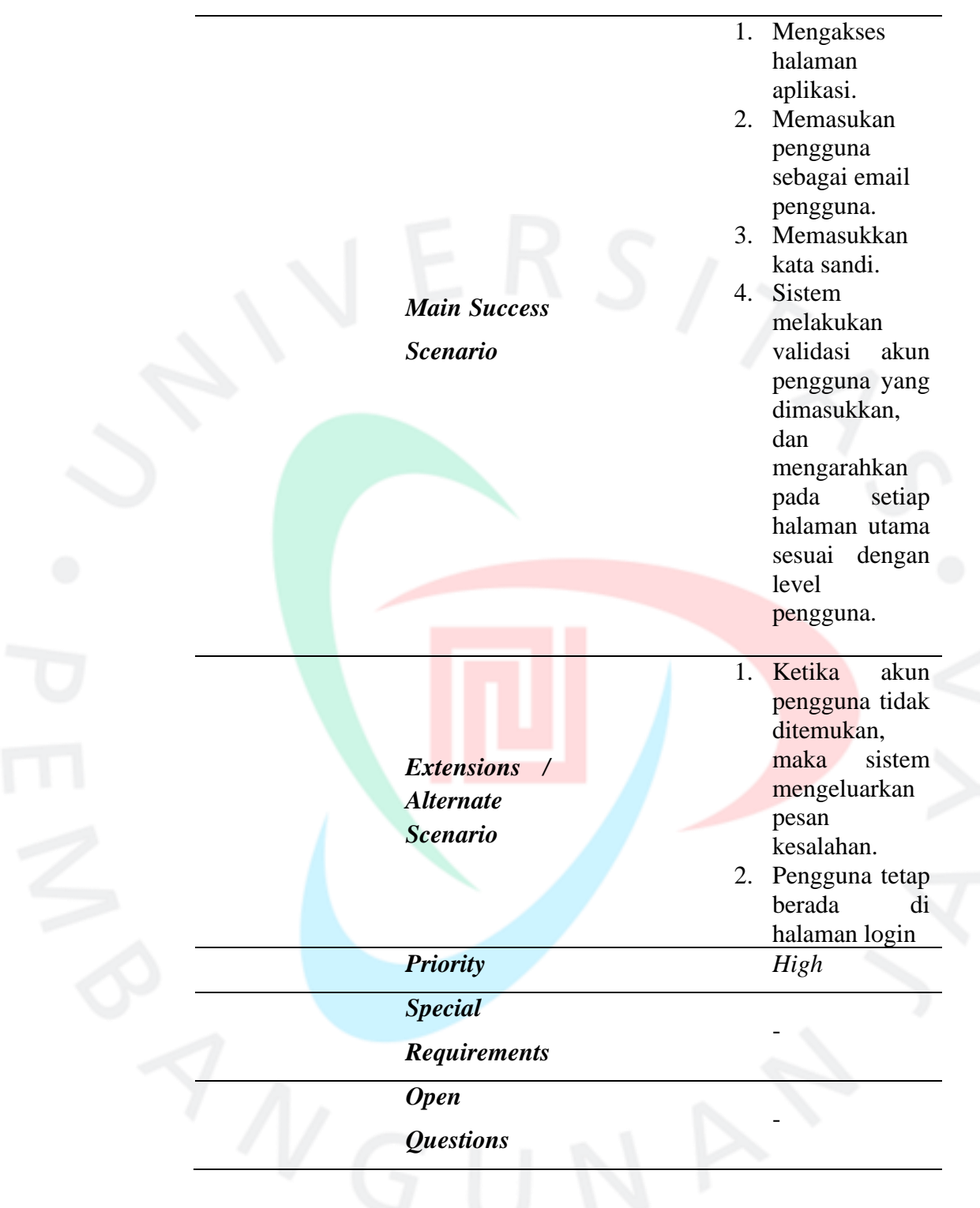

**Tabel 1- 13.** Spesifikasi Use-case Pengajuan Cuti

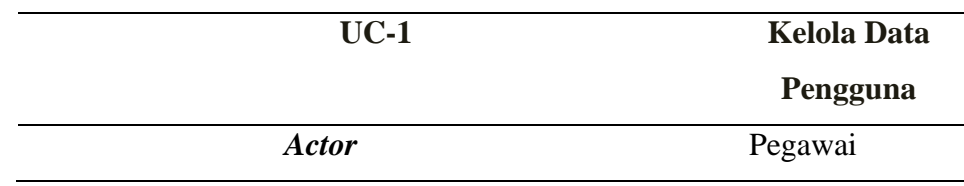

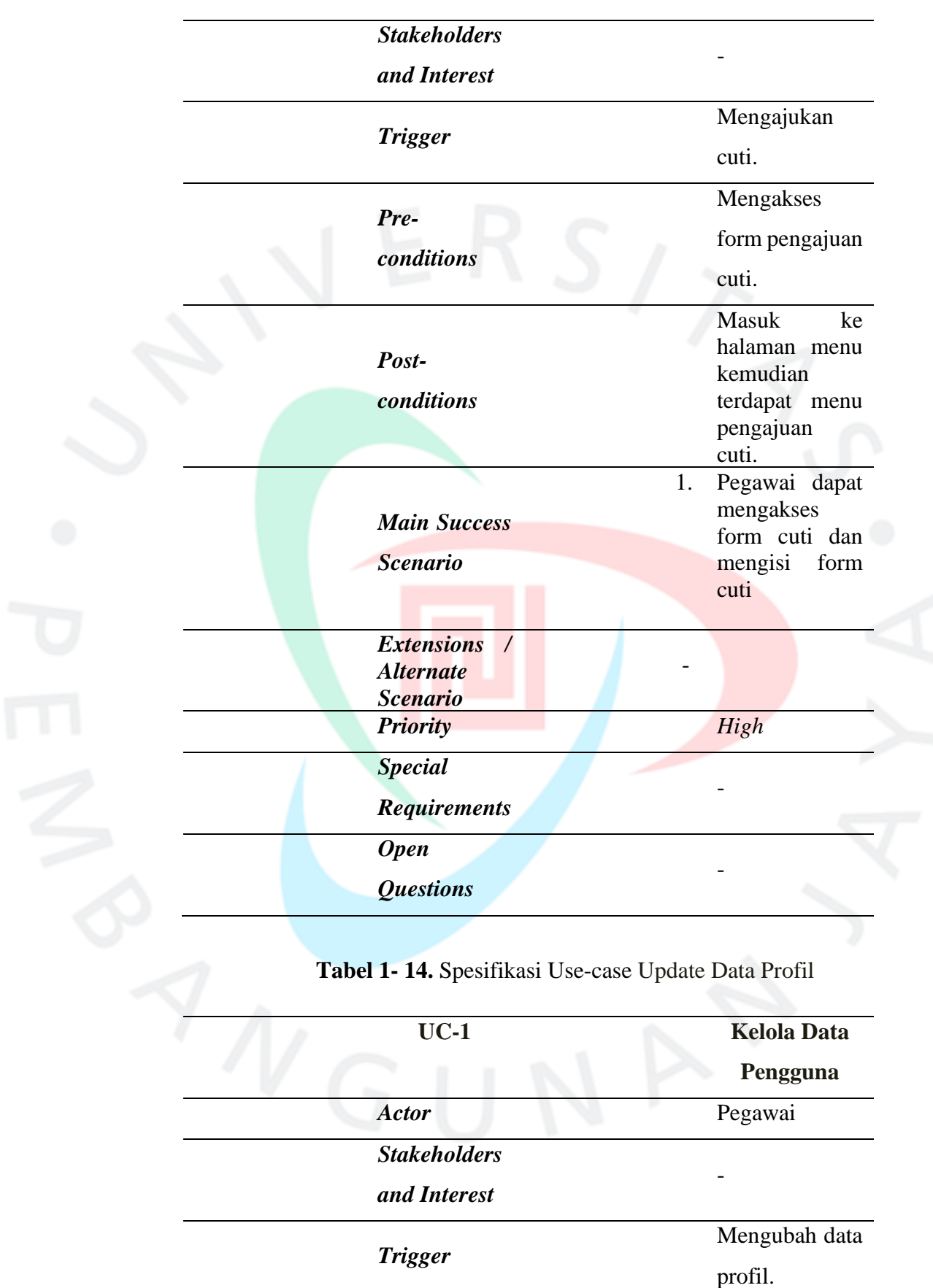

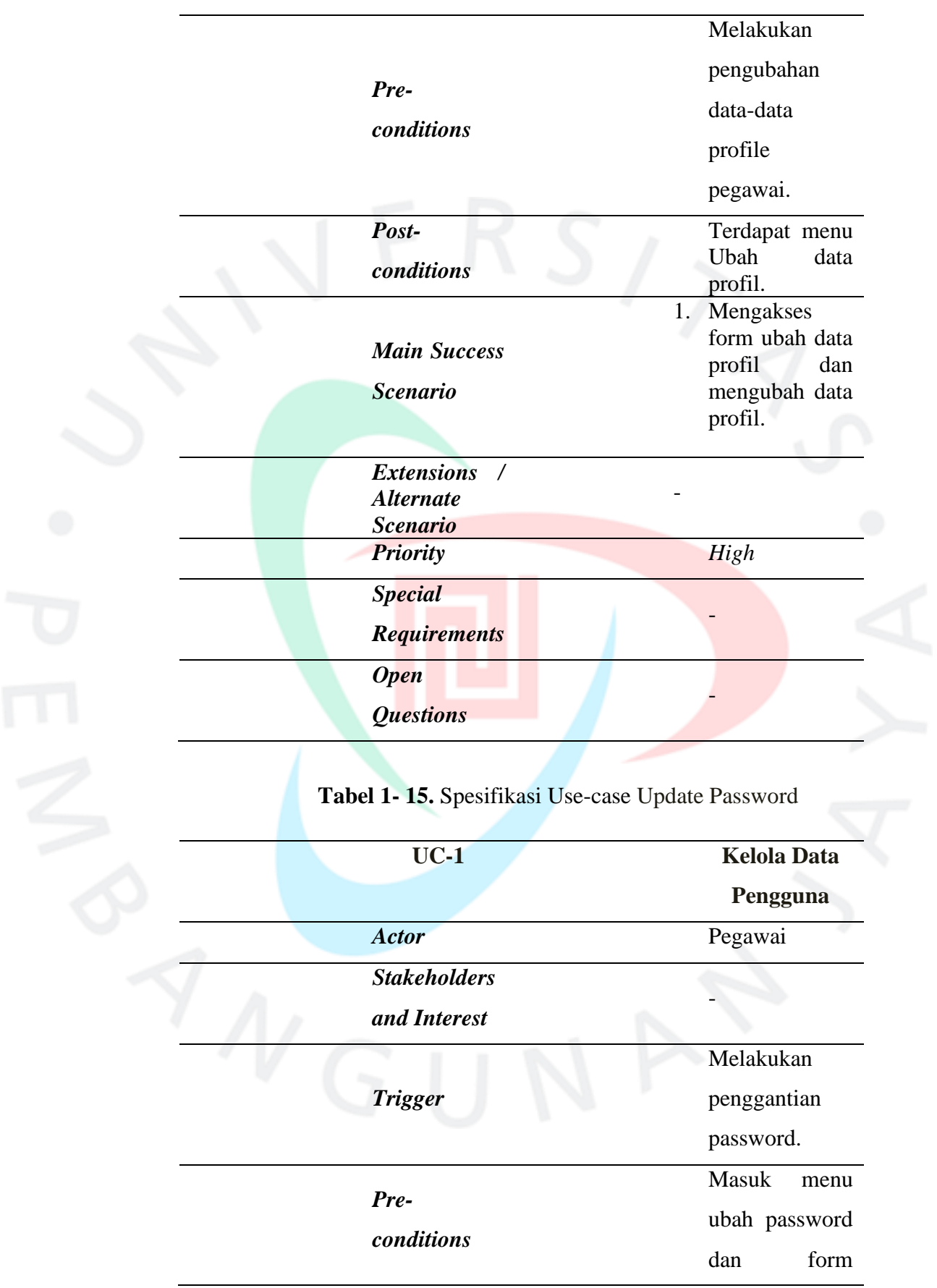

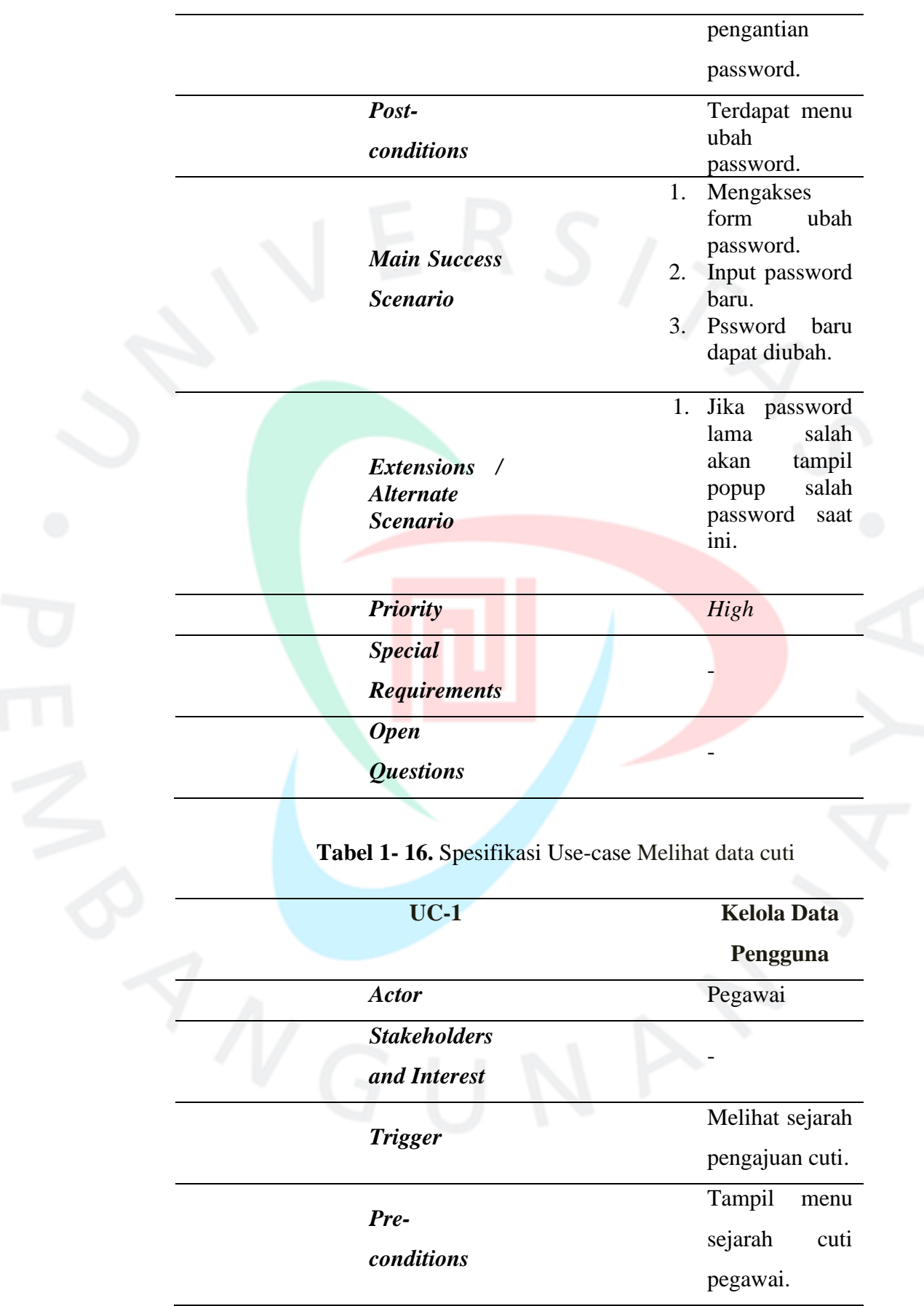

![](_page_7_Picture_152.jpeg)

![](_page_8_Picture_153.jpeg)

![](_page_8_Picture_154.jpeg)

![](_page_9_Picture_154.jpeg)

# **Tabel 1- 19.** Spesifikasi Use-case Kelola Data Admin

![](_page_9_Picture_155.jpeg)

![](_page_10_Picture_149.jpeg)

![](_page_11_Picture_158.jpeg)

![](_page_12_Picture_133.jpeg)

# **4.2.1.3. Activity Diagram**

 *Activity diagram* #menguraikan bermacam peredaran keaktifan dalam sistem yang selagi dikonsep. gimana masing-masing keaktifan yang terjalin pada aplikasi sistem data ^dana pelajar dengan memakai sistem, selaku selanjutnya:

![](_page_13_Figure_0.jpeg)

![](_page_13_Figure_1.jpeg)

![](_page_14_Figure_0.jpeg)

**Gambar 1- 11.** Activity Diagram Ubah User Profil Pegawai

![](_page_15_Figure_0.jpeg)

**Gambar 1- 12.** Activity Diagram Ubah Password Pegawai

![](_page_15_Figure_2.jpeg)

![](_page_16_Figure_0.jpeg)

![](_page_16_Figure_2.jpeg)

![](_page_17_Figure_0.jpeg)

**Gambar 1- 15.** Activity Diagram Data Kepegawaian Staf Umum

![](_page_18_Figure_0.jpeg)

**Gambar 1- 16.** Activity Diagram Kelola Jenis Cuti Staf Umum

![](_page_19_Figure_0.jpeg)

**Gambar 1- 17.** Activity Diagram Kelola Data Administrator Staf Umum

![](_page_20_Figure_0.jpeg)

**Gambar 1- 18.** Activity Diagram Dashboard Pimpinan

### **4.2.1.4. Sequence Diagram**

*Sequence Diagram* dibubuhkan guna memberitahukan gerakan fungsional use case tabulasi, selanjutnya yakni konsep sequence tabulasi dari aplikasi deposito anak didik. Pada diagram sequance ini dapat diketahui urutan proses login terhadap setiap aktor.

![](_page_21_Figure_0.jpeg)

**Gambar 1- 20.** Sequence Diagram Persetujuan Cuti Staf Umum

![](_page_22_Figure_0.jpeg)

![](_page_22_Figure_1.jpeg)

![](_page_22_Figure_2.jpeg)

**Gambar 1- 22.** Sequence Diagram Kelola Data Cuti Staf Umum

| UI<br>Sistem<br><b>UI Admin Panel</b><br>Halaman Utama<br>Data Administrator<br><b>Staf Umum</b>                                                                                                    | <b>Database</b>                                              |                                                          |
|----------------------------------------------------------------------------------------------------|--------------------------------------------------------------|----------------------------------------------------------|
| GetData()<br>Kelola Data Administrator.<br><b>Tabel User Admin</b><br><b>Melihat Data User Admin</b><br>ViewData()<br>ShowData()<br>InsertData()<br>Tambah & Input User Admin<br>ViewUpdate()<br>EditData()<br><b>Edit Data User AdmIN</b><br>ViewUpdate()<br>Menghapus Data User Admin<br>ViewUpdate() | UpdateData()<br>UpdateData()<br>DeleteData()<br>UpdateData() | ReadData()<br>SaveData()<br>UpdateData()<br>DeleteData() |

**Gambar 1- 23.** Sequence Diagram Kelola Data Administrator Staf Umum

![](_page_23_Figure_0.jpeg)

**Gambar 1- 24.** Sequence Diagram Login View Dashboard Pimpinan

## **4.2.1.5. Class Diagram**

*Class diagram* mencerminkan kondis\*\* ( cap alias properti) sesuatu sistem, sekalian menawarkan layanan buat menipulasi kondisi bentuk itu. seterusnya class skema aplikasi pencatatan vakansi.

![](_page_23_Figure_4.jpeg)

**Gambar 1- 25.** Class Diagram Aplikasi Pencatatan Cuti

### **4.2.1.6. Spesifikasi Basis Data**

Desain persancangan basis data di jelaskan dalam tabel uraian penajaman tumpuan data berbobot klarifikasi jenis data ataupun data field pada table yang dibubuhkan. Pada table pengkhususan inti fakta hendak menunjukkan sapaan field, jenis serta dimensi field, field kunci (primary key) serta field istimewa (Unique Key). Berikut ini

adalah tabel Spesifikasi Basis Data yang dibangun pada aplikasi:

### **Tabel 1- 22.** Spesifikasi Basis Data *Database admin*

![](_page_24_Picture_42.jpeg)

# **Tabel 1- 23.** Tabel Spesifikasi Basis Data Database

### tblemployees

![](_page_24_Picture_43.jpeg)

### **Tabel 1- 24.** Tabel Spesifikasi Basis Data Database tblleavetype

![](_page_25_Picture_62.jpeg)

## **Tabel 1- 25.** Tabel Spesifikasi Basis Data Database tblleave

![](_page_25_Picture_63.jpeg)

### **Tabel 1- 26.** Tabel Spesifikasi Basis Data Database

#### tblbidangs

![](_page_25_Picture_64.jpeg)

### **4.2.1.7. Rancangan User Interface (UI)**

Rancangan User Interface (UI) atau dikenal dengan tampilan antar muka bertujuan mermpermudah setiap penggunaan aplikasi yang akan tampil pada website yang tampilan tersebut mudah digunakan, terlihat baik ketika menggunakan PC, Laptop, Tablet ataupun menggunakan Smartphone yang dapat menggambarkan sistem yang dibutuhkan. Berikut ini adalah rancangan UI Aplikasi Catatan Cut:

• Rancangan UI Login Pegawai

![](_page_26_Picture_49.jpeg)

 **Gambar 1- 26.** Rancangan UI Login

• Rancangan UI Pengajuan Cuti Pegawai

![](_page_26_Picture_50.jpeg)

# **Gambar 1- 27.** Rancangan UI Pegajuan Cuti Pegawai

### • Rancangan UI Catatan Cuti Pegawai

![](_page_26_Picture_51.jpeg)

#### **Gambar 1- 28.** Rancangan UI Catatan Cuti Pegawai

• Rancangan UI Edit Profil Pegawai

![](_page_27_Picture_52.jpeg)

 **Gambar 1- 29.** Rancangan UI Update Profil Pegawai

• Rancangan UI Ubah Password Pegawai

![](_page_27_Picture_53.jpeg)

**Gambar 1- 31.** Rancangan UI Persetujuan Cuti Staf Umum

**Set Action** 

• Rancangan UI Kelola Jenis Cuti Staf Umum

![](_page_28_Picture_40.jpeg)

 **Gambar 1- 32.** Rancangan UI Kelola Jenis Cuti Staf Umum

### • Rancangan UI Kelola Data Pegawai Staf Umum

![](_page_28_Picture_41.jpeg)

 **Gambar 1- 33.** Rancangan UI Kelola Data Kepegawaian Staf Umum

• Rancangan UI Kelola Data Administrator Staf Umum

![](_page_29_Picture_66.jpeg)

 **Gambar 1- 34.** Rancangan UI Kelola User

Administrator Staf Umum

### • Rancangan UI Dashboard Pimpinan

![](_page_29_Picture_67.jpeg)

### **Gambar 1- 35.** Rancangan UI Dashboard Pimpinan

### **4.2.2. Test**

Untuk melakukan test pada penelitian ini akan melakukan implementasi pada aplikasi yang telah dibangun, mulai dari UI hingga dilakukan test dengan menggunakan metode BlackBox Testing.

### **4.2.2.1. Pengujian Aplikasi**

Pengujian aplikasi dengan menggunakan *blackbox testing* yang mengutamakan terhadap proses masukan (*input*) dan keluaran

# (*output*).Berikut ini adlah hasil pengujian Aplikasi Catatan Cuti:

![](_page_30_Picture_388.jpeg)

![](_page_30_Picture_389.jpeg)

![](_page_31_Picture_358.jpeg)

![](_page_32_Picture_386.jpeg)

![](_page_33_Picture_349.jpeg)

![](_page_34_Picture_387.jpeg)

![](_page_35_Picture_321.jpeg)

#### **4.2.3. Refine**

Prototype dibangun berdasarkan pemodelan yang telah ditetapkan dengan tujuan membuat aplikasi sebagai respentasi fungsional aplikasi yang dibangun dengan melibatkan client/user untuk dapat melakukan validasi terhadap user design & fungsionalitas dan dilanjutkan dengan pengumpulan feedback dari

client/user. Jika terdapat permasalan atau fungsi yang harus dilakukan perbaikan akan di bahas dan masuk dalam perbaikan user design kembali. Peneliti dalam mengumpulkan feedback menggunakan cara pengujian User Acceptance Test.

#### **4.2.3.1. User Acceptance Test (UAT)**

Pengujian prototype dilakukan untuk mendapatkan feedback terhadap kualitas aplikasi dengan cara pengujian UAT dengan tujuan mendapatkan penilaian kehandalan, kemudahan, penggunaan efisiensi dan fungsionalitas serta kemudahan dalam pemeliharaan. Penilaian menggunakan metode *Scenario Usability* yang meliputi *(*Kesesuaian, Pengoperasian, Estetika Antarmuka dan Perlindungan Kesalahan*)* dan *Scenario Functional Suitability* dalam menilai sejauh mana aplikasi mampu menyediakan fungsionalitas yang sesuai dengan kebutuhan*.* 

#### **1. Scenario Usability**

Berikut ini adalah bobot dan perumusan penilaian dan hasil penilaian terhadap Scenario Usability.

| Sangat | Setuju | Ragu-ragu | Tidak  | Sangat       |
|--------|--------|-----------|--------|--------------|
| Setuju | (ST)   | (RG)      | Setuju | Tidak Setuju |
| (SS)   |        |           | (TS)   | (STS)        |
|        |        |           |        |              |

**Tabel 1- 28.** Bobot Scenario Usability

Perumusan yang akan digunakan adalah sebagai berikut:

$$
P = \frac{St}{Si} \qquad x 100\%
$$

 $P =$  Persentase,  $St =$  Skor Total,  $Si =$  Skor Ideal

**Tabel 1- 29.** Hasil Pengujian Scenario Usability

![](_page_36_Picture_194.jpeg)

![](_page_37_Picture_243.jpeg)

![](_page_38_Picture_266.jpeg)

![](_page_39_Picture_221.jpeg)

Penulis dalam menentukan client/user diterima (Accept) atau ditolak (Reject) menggunakan referensi penilaian *Skala Likert.* Persentase menunjukan hasil 93% yang menunjukan client/user Sangat Setuju (SS) atau client/user menerima (Accept) prototipe aplikasi.

| Kode      | <b>Keterangan</b>    | <b>Skor</b> | <b>Range Presentase</b> |
|-----------|----------------------|-------------|-------------------------|
| SS        | Sangat Setuju        | 5           | $80\% \approx 100\%$    |
| S         | Setuju               | 4           | $60\% \approx 79.99\%$  |
| C         | Cukup                | 3           | $40\% \approx 59.99\%$  |
| <b>KS</b> | <b>Kurang Setuju</b> | っ           | 20% ~ 39.99%            |
| TS        | <b>Tidak Setuju</b>  |             | $0\% \approx 19.99\%$   |

**Tabel 1- 30.** Tabel Skala Likert

Sumber: Jurnal Informatika Terpadu Vol. 4 No. 2 2018, 58-62

# **2. Scenario Functional Usability**

Berikut adalah cara penilaian:

Persentase = (Score / Jumlah Pertanyaan) x 100%.

Contoh:

- 1. Persentase nilai Ya =  $(1/1)$  x  $100\% = 100\%$
- 2. Persentase nilai Tidak =  $(0/1)$  x 100% = 0%

Berikut ini hasil pengujian Scenario Functional Usability:

![](_page_40_Picture_163.jpeg)

![](_page_40_Picture_164.jpeg)

![](_page_41_Picture_244.jpeg)

Berdasarkan dari hasil pengujian Scenario Usabililty dengan hasil Accept dengan skala 93% (SS) dan hasil Scenario Functional Usability menunjukan 100% Aplikasi berfungsi dengan baik, maka dapat dilanjutkan implementasi aplikasi.

### **4.2.3.2. Keputusan Akhir Implementasi**

Rancang Bangun Apikasi Pencatatan Cuti Berbasis Web Di DPRKP Provinsi DKI Jakarta Dengan Pendekatan Metode Rapid Application Development dalam pengujian blackbox testing secara keseluruhan telah sesuai harapan atau sesuai dengan spesifikasi kebutuhan dengan hasil Valid dan dapat diterima.

### **4.3. Pengembangan 4.3.1. Implementasi User Interface (UI)**

Aplikasi yang dibangun pada tahap pertama akan dibangun dengan pemograman berbasis web dengan batasan tampilan *responsive* terhadap *mobile* device serta dengan penggunaan bahasa *JavaScript*. Aplikasi dikembangkan dalam tampilan *User Interface* (UI) pada pemograman berbasis web dengan perancangan tampilan User Interface berdasarkan rancangan UI adalah sebagai berikut:

#### • **Halaman Login Pegawai**

Pekerja mesti menjalankan login terlebih lampau buat sanggup memanfaatkan menu-menu yang ada. apabila login sukses, alkisah menu-menu yang ada bakal ditunjukkan.

![](_page_42_Picture_89.jpeg)

### **Gambar 1- 36.** UI Login Pegawai

### • **Halaman Pengajuan Cuti Pegawai**

Pegawai dapat mengakses menu pengajuan cuti dan mengisi form cuti yang diinginkan.

![](_page_43_Picture_3.jpeg)

**Gambar 1- 38.** UI Form Pengajuan Cuti

## • **Halaman Catatan Cuti Pegawai**

Pegawai dapat mengakses menu catatan cuti untuk melihat Sejarah cuti dan status cuti yang pernah dibuatnya.

![](_page_44_Picture_55.jpeg)

**Gambar 1- 39.** UI Catatan Cuti Pegawai

# • **Halaman Ubah Data Profil Pegawai**

Pegawai dapat mengakses menu Ubah Data Profil untuk mengubah data kepegawaian sesusi dengan data-data yang sesuai.

![](_page_44_Picture_56.jpeg)

**Gambar 1- 40.** UI Update Profil Pegawai

### • **Halaman Ubah Password Pegawai**

Pegawai dapat mengakses menu Ubah Password ketika

pegawai menginginkan perubahan password.

![](_page_45_Picture_1.jpeg)

**Gambar 1- 41.** UI Ubah Password Pegawai

# • **Halaman Dashboard Staf Umum**

Staf Umum akan dapat mengakses menu Dashboard yang berisikan laporan statistik dan tabel data cuti pegawai.

![](_page_45_Picture_5.jpeg)

**Gambar 1- 42.** UI Dashboard

### • **Halaman Persetujuan Cuti Staf Umum**

Staf Umum akan dapat mengakses menu Persetujuan Cuti pegawai dengan melihat secara lengkap pengajuan cuti yang diajukan oleh pegawai dan updata status pengajuan cuti

### Approved atau Decline.

**Gambar 1- 43.** UI Persetujuan Cuti Staf Umum

## • **Halaman Data Pegawai Staf Umum**

Staf Umum akan dapat mengakses menu Data Kepegawaian untuk menambah, mengedit dan menghapus data pegawai.

![](_page_46_Picture_50.jpeg)

**Gambar 1- 44.** UI Kelola Data Kepegawaian Staf Umum

# • **Halaman Bidang Kerja Staf Umum**

Staf Umum akan dapat mengakses menu Bidang Kerja untuk menmbah list data bidang kepegawaian.

| Tombah Bitang Kelo<br>Show 50 4 entries<br>Search:<br>196<br><b>Torqual Olbunt</b><br><b>Some</b><br>Segistan<br>Kode<br>о<br>TO.<br>D.<br>$\cdot$<br>Penblason & Kemitraan<br><b>FNK</b><br>PEMBOL<br>۰<br>$\mathbf{I}$<br><b>FEM</b><br>$\overline{2}$<br>Penuldman<br><b>PEMUD1</b><br>۰<br>PER<br>PERLIC1<br>o<br>$\mathbf{s}$<br>Perumation<br>Pusat Data & Informaci<br>PDI<br>$\bullet$<br><b>PUSIOS</b><br>$\overline{\phantom{a}}$<br>Regulasi & Peran Serta Manyarakat<br><b>ESM</b><br>$\overline{\phantom{a}}$<br>REGUOS<br>o<br>o<br><b>SEK</b><br>×<br>Sekretariat<br>\$50,000<br>Sudin Perumahan Rainyat & Pemukiman Jakarta Barat<br>5.85<br>$\bullet$<br>$\tau$<br>51,0001<br>\$.P<br>Sudin Perumahan Raiyat & Pernuklman Jakarta Pusat<br><b>SLOKO2</b><br>$\bullet$<br>8<br>Sudin Perumahan Raiwat & Pernukliman Jakarta Selatan<br>5.15<br>9,000<br>o<br>9 |  |  |  |  |                     |
|----------------------------------------------------------------------------------------------------|--|--|--|--|---------------------|
|                                                                                                    |  |  |  |  |                     |
|                                                                                                    |  |  |  |  |                     |
|                                                                                                    |  |  |  |  | 2020-12-2917-16:25  |
|                                                                                                    |  |  |  |  | 2020-12-2917:16:25  |
|                                                                                                    |  |  |  |  | 2020 12:29:07:16:25 |
|                                                                                                    |  |  |  |  | 2020-12-2917-1625   |
|                                                                                                    |  |  |  |  | 2020-12-29 07:16:25 |
|                                                                                                    |  |  |  |  | 2020 12:29:07:16:25 |
|                                                                                                    |  |  |  |  | 2020 12:29:37:16:25 |
|                                                                                                    |  |  |  |  | 2020-12-29:07:16:25 |
|                                                                                                    |  |  |  |  | 2020-12-2917:16:25  |
| ٠<br>10 <sub>1</sub><br>Sudin Perumahan Raisyat & Pernuklinan Jakarta Timur<br>SJT.<br>50004                                                                                                    |  |  |  |  | 2020 12:29:07:16:25 |
| Showing 1 to 10 of 21 entries                                                                                                    |  |  |  |  | Previous 1 2        |
|                                                                                                    |  |  |  |  |                     |

**Gambar 1- 45.** UI Kelola Bidang Kerja Staf Umum

### • **Halaman Jenis Cuti Staf Umum**

Staf Umum akan dapat mengakses menu Jenis Cuti untuk menabah daftar list jeni-jenis cuti.

![](_page_47_Picture_53.jpeg)

**Gambar 1- 46.** UI Kelola Jenis Cuti Staf Umum

• **Halaman Data Cuti Staf Umum**

Staf Umum akan dapat mengakses menu Data Cuti Pegawai yang dapat melihat status cuti Peding, Approved, Decline dan Sejarah Cuti Pegawai.

![](_page_48_Picture_1.jpeg)

**Gambar 1- 48.** UI Data Cuti Status Approved Staf Umum

![](_page_49_Picture_0.jpeg)

**Gambar 1- 49.** UI Data Cuti Status Declined Staf Umum

## • **Halaman Data Administratot Staf Umum**

Staf Umum akan dapat mengakses menu Data Administrator untuk menambah, mengedit dan menghapus data administrator.

![](_page_49_Picture_4.jpeg)

**Gambar 1- 50.** UI Kelola Data Administrator

### **4.3.2. Implementasi Perangkat Lunak**

Dalam pemograman membutuhkan beberapa perangkat lunak dalam penggunaanya, berikut ini perangkat lunak yang digunakan dalam proses membangun aplikasi:

- Sistem Operasi Microsoft Windows 11 64BIT.
- Notepad++ version 8.4.2.
- Visual Studio Code 1.85.1 (user-code).
- Xampp Version 3.3.0 64BIT.
- phyMyAdmin 8.1.12.
- Apache/2.4.54 (Win64) OpenSSL/1.1.1p PHP/8.1.12.
- Chrome Version 120.0.6099.130 (64-bit).
- Microsoft Edge Version 120.0.2210.91 (64-bit).
- Firefox 12.1.0 (64-bit).
- Chrome Mobile Version 120.0.6099.144 (Smartphone & Tablet).

### **4.3.3. Implementasi Perangkat Keras**

Adapun Spesifikasi perangkas keras yang digunakan dalam proses pembuatan dan pengujian adalah sebagai berikut:

- Laptop HP, Intel Processor i7 2.80Ghz RAM 8GB.
- CPU Dell Intel i7 2.90Ghz, RAM 8GB, HDD 1TB.
- Monitor Dell 22 Inch.
- Tablet Samsung A 8.0, RAM 2GB.
- HP Vivo V15 RAM 6GB, 64GB.